#### **ГОСУДАРСТВЕННОЕ БЮДЖЕТНОЕ УЧРЕЖДЕНИЕ ДОПОЛНИТЕЛЬНОГО ПРОФЕССИОНАЛЬНОГО ПЕДАГОГИЧЕСКОГО ОБРАЗОВАНИЯ ЦЕНТР ПОВЫШЕНИЯ КВАЛИФИКАЦИИ СПЕЦИАЛИСТОВ «ИНФОРМАЦИОННО-МЕТОДИЧЕСКИЙ ЦЕНТР» ВАСИЛЕОСТРОВСКОГО РАЙОНА САНКТ-ПЕТЕРБУРГА**

УТВЕРЖДЕНО

 $\frac{1}{2023}$  г.

Директор

\_\_\_\_\_\_\_\_\_\_\_\_\_\_\_\_ А.Л.Гехтман

ПРИНЯТО «\_\_\_\_\_\_»\_\_\_\_\_\_\_\_\_\_\_\_\_\_2023 г. Решение Педагогического Совета Протокол № \_\_\_\_ Председатель Педагогического Совета \_\_\_\_\_\_\_\_\_\_\_\_\_\_\_\_\_\_ Н.В. Гапоненко

# **Образовательная программа «Современные компьютерные и издательско-информационные технологии»**

**(Лицензия Комитета по образованию Санкт-Петербурга: Серия 78Л02 № 0000792, регистрационный № 1860 от 27 апреля 2016 г.)**

**Учебная программа дополнительного профессионального педагогического образования «Курс «Электронные таблицы: базовый уровень» (36 часов)**

#### **КРАТКАЯ АННОТАЦИЯ ПРОГРАММЫ**

Курс «Электронные таблицы: базовый уровень» разработан для слушателей, которые желают добиться практических знаний при работе с электронными таблицами. Чаще всего педагоги видели и возможно работали в программе Microsoft Office Excel для создания электронных таблиц, но большинство пользователей, к сожалению, даже не представляет себе возможностей свободно распространяемых и российских программных продуктов.

Выбор программ для работы с электронными таблицами основан на приказе Министерства цифрового развития, связи и массовых коммуникаций РФ от 18 января 2023 г. № 21 «Об утверждении Методических рекомендаций по переходу на использование российского программного обеспечения, в том числе на значимых объектах на критической информационной инфорастуктуры Российской Федерации, и о реализации мер, направленных на ускоренный переход органов государственной власти и организаций на использование российского программного обеспечения в Российской Федерации».

С 1 сентября 2023 года в школах реализуются Федеральные образовательные программы (ФОП) <https://static.edsoo.ru/projects/fop/index.html#/> . При создании рабочих программ в «Конструкторе рабочих программ» [https://edsoo.ru/konstruktor-rabochih](https://edsoo.ru/konstruktor-rabochih-programm/)[programm/](https://edsoo.ru/konstruktor-rabochih-programm/) предлагается использование электронных образовательных ресурсов Государственной информационной системы «Моя школа». Данная система была создана:

– в целях поддержки системы образования и функционирования системы начального, общего, основного общего, среднего общего и среднего профессионального образования;

– применения свободно распространяемого программного обеспечения или программного обеспечения, включенного в соответствующий реестр, предусмотренный правилами , утвержденными постановлением Правительства РФ от 16 ноября 2015 года №1236 «Об установлении запрета на допуск программного обеспечения, происходящего из иностранных государств, для целей осуществления закупок для государственных и муниципальных нужд», в случае необходимости применения стороннего программного обеспечения.

Система «Моя школа» предусматривает реализацию множества функций, одной из которых является «…работа с презентациями, текстовыми документами, документами, содержащими таблицы, посредством программ, обеспечивающих доступ к информации на сайтах в информационно-телекоммуникационной сети «Интернет» (браузеры), для использования в образовательном процессе, в том числе для совместной работы пользователей системы «Моя школа»...»

В процессе обучения слушатели познакомятся с возможностью совместной работы в «Яндекс Таблицы» и таблицах системы «Моя школа».

Преподаватели помогут освоить приемы работы с различными базами данных и научиться проводить расчеты данных в электронных таблицах. Обучение позволит освоить общую терминологию, получить достаточное количество сведений о функциях управляющих элементов, объектов и команд меню Libre Office Calc, Яндекс-Таблиц и таблиц системы «Моя школа».

Составители программы обучения акцентировали внимание на отработке слушателями основных приемов ввода и редактирования информации при создании расписаний уроков и различных отчётов.

Слушатели курса в процессе обучения выполняют большое количество практических заданий под руководством преподавателя, имеющего опыт работы в данной

программе, что позволяет рассмотреть на практике самые распространенные вопросы. Использование современных методических материалов также поможет пользователям закрепить полученные навыки с помощью заданий и упражнений, направленных на совершенствование умения работать в электронных таблицах в урочное и во внеурочное время.

Профессиональный стандарт педагога предусматривает, что, выполняя трудовые функции, педагог создает условия для достижения школьниками образовательных результатов, установленные законодательством РФ.

Теоретическими основаниями разработки программы являются положения ФОП и профстандарта педагога.

Содержание образовательного курса включает семь модулей. В содержательной части ведения организуется самоопределение педагогов к повышению квалификации, замеряется начальный уровень их информационно-интеллектуальной компетентности. Это позволяет скорректировать программу под запросы слушателей группы.

Эффективность освоения данной программы педагогами определяется данными входной и выходной диагностики, определяющей уровень общепользовательской ИКТкомпетентности, общепедагогической ИКТ-компетентности, а также рефлексивным контролем, в рамках которого слушатели будут транслировать результаты самоанализа и освоения образовательной программы. самооценки итогов Экспертная оценка методических разработок позволит установить степень овладения слушателями основ современных требований к качеству и организации учебного процесса в решении методических задач.

В результате обучения педагоги, освоившие основное содержание курса, смогут самостоятельно и эффективно организовать процесс обучения:

д использовать средства и методы, повышающие общую культуру восприятия, систематизации и передачи различных видов информации,

- конструировать модель учебной деятельности школьников в современной педагогической технологии, повысить качество их обучения,

пеленаправленно формировать метапредметные умения и компетентность школьников, оптимально расходовать учебное время за счет оптимизации нагрузки,

- обеспечить успешную самореализацию личности.

Теоретическое освоение и практические применение курса позволит педагогам реализовать главную цель школьного этапа обучения - подготовить учащихся к глубокому и полному освоению определенного объема знаний и практических умений его использования при обязательном сохранении здоровья всех участников образовательного процесса. Таким образом, обучение по данной программе обеспечивает условия для повышения уровня профессиональной ИКТ компетентности учителя и реализации требований обновленного ФГОС к результатам образования.

## Принципы отбора содержания и организации учебного материала

Отбор содержания учебного материала обусловлен:

- нормативными документами в области образования,
- современными исследованиями в педагогике, психологии, дидактике,
- положением учебной дисциплины в системе повышения квалификации,

- метапредметным междисциплинарным характером исследовательской  $\mathbf{M}$ деятельности учителя.

Организация учебного материала предполагает леление лисциплины на теоретические и практические модули, которые взаимно обусловлены и создают условия для формирования (повышения) информационно-интеллектуальной компетентности педагогов. Теоретические модули направлены на самостоятельное освоение основ ИКТ. Практические модули ориентированы на применение приобретенных знаний и умений для конструирования модели образовательного процесса и ее оформления в выбранной педагогической технологии, включая дидактическое электронное сопровождение и предъявление в виде итоговой выпускной работы.

## РАЗДЕЛ 1. ХАРАКТЕРИСТИКА ПРОГРАММЫ

1.1.Цель: обучить слушателей базовым навыкам практической работы с электронными таблицами на примере международного свободного распространяемого офисного пакета LibreOffice и программ входящих в единый реестр российского программного обеспечения.

#### 1.2.Задачи курса:

- 1. Ознакомление слушателей с интерфейсом программ;
- 2. Обучение особенностям ввода информации в ячейку;
- 3. Обучение правилам построения электронных таблиц и распространённых действия над ячейками;
- 4. Освоение пользователями использования популярных функций программы;
- 5. Обучение работе по построению диаграмм;
- 6. Ознакомление с возможностью совместной работы в электронных online-таблицах.

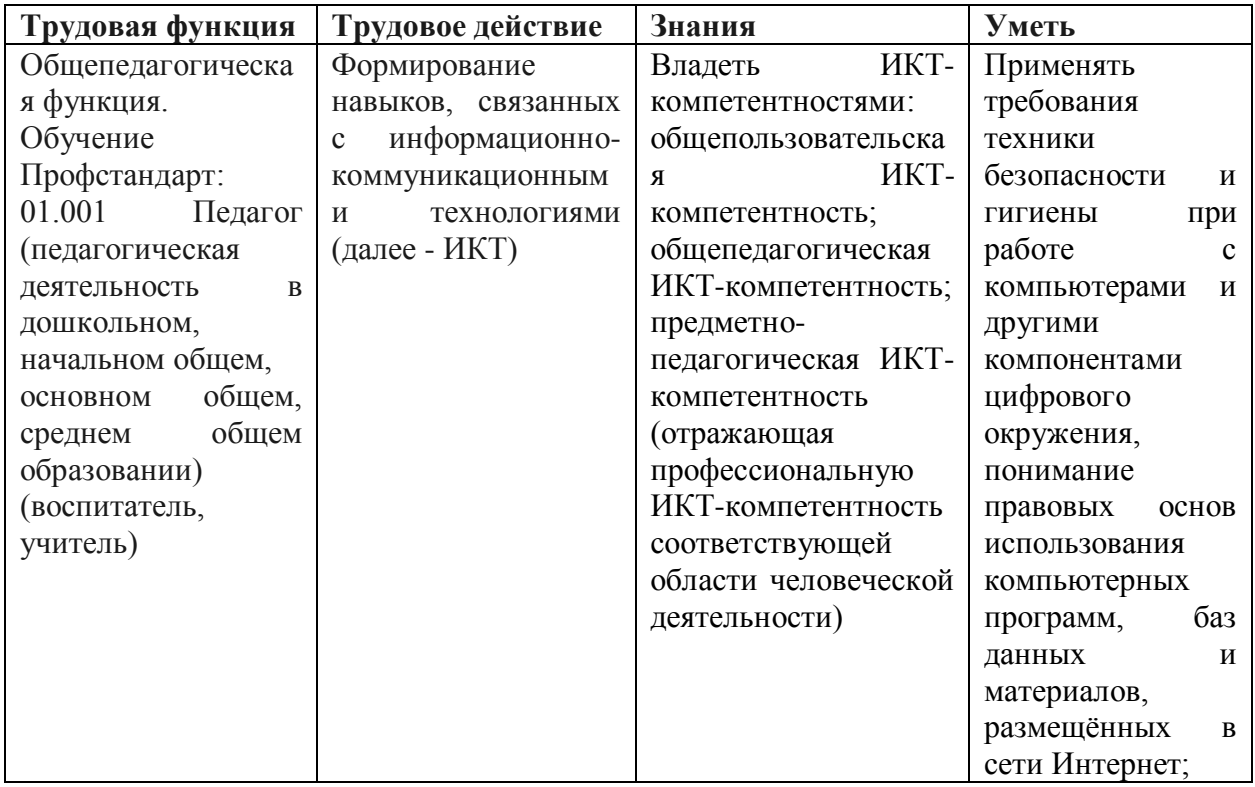

#### 1.3. Планируемые результаты

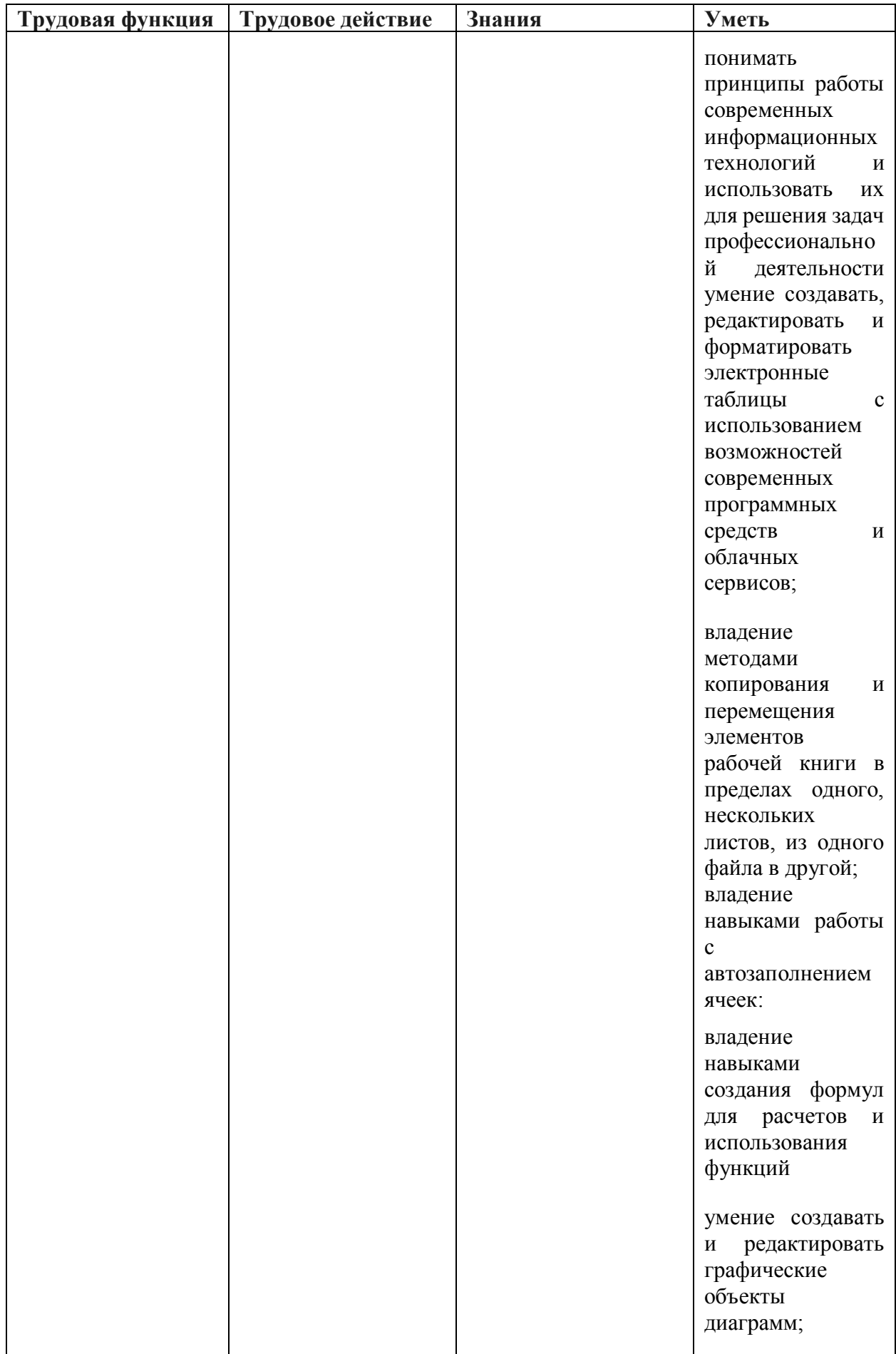

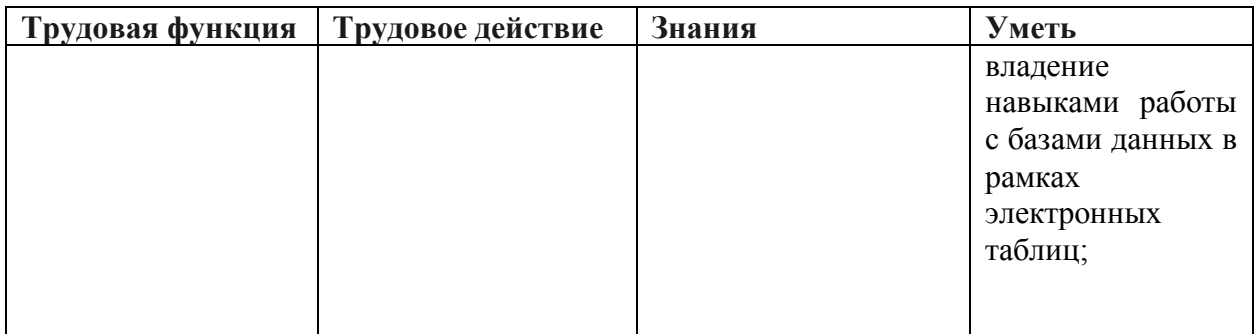

**1.4.Категория слушателей:** - педагоги дошкольных образовательных организаций, дополнительного образования, основной и средней школы, средних профессиональных образовательных организаций, заместители директора по УВР, методисты – имеющие среднее ли высшее профессиональное образование или переподготовку по направлению «педагогика».

**1.5.Форма обучения:** очная

**1.6. Срок освоения программы:** 36 часов, 8 недель 2 месяца

## **РАЗДЕЛ 2. СОДЕРЖАНИЕ ПРОГРАММЫ**

#### **2.1. Модульный учебно-тематический план**

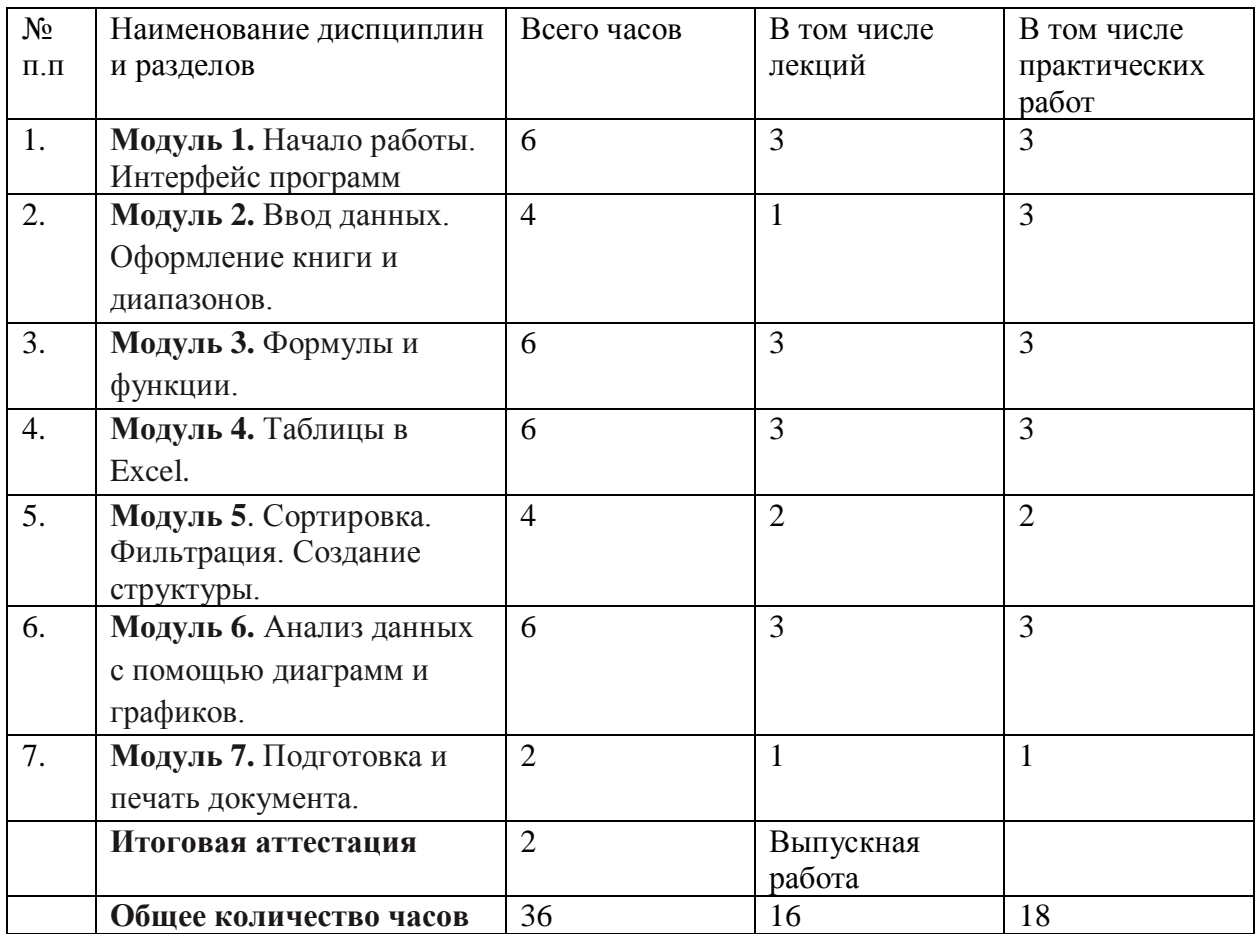

#### **2.2. Рабочая программа**

**Модуль 1.** Начало работы. Интерфейс программ.

Программное обеспечение для создания и работы в электронных таблицах. Назначение программ. Способы запуска. Элементы интерфейса программы и их настройка. Настройка ленты. Файл. Параметры электронных таблиц. Вызов справки. Варианты создания рабочей книги. Способы задания команд. Способы открытия существующих рабочих книг. Организация рабочего пространства. Гиперссылки. Свойства документа. Инспектор документа. Одновременный просмотр нескольких листов и книг. Перемещение по таблице. Выделение диапазонов. Масштаб. Правила размещения документа в определённое количество страниц. Области: разбиение, закрепление. Изменение листов, строк, столбцов. Организация совместной деятельности для работы с облачными таблицами.

## **Модуль 2.** Ввод данных. Оформление книги и диапазонов.

Ввод данных. Особенности ввода «-» и «+». Автозаполнение. Прогрессия. Автоввод. Выбор из списка. Ввод одинаковых данных в ячейки по выбору. Создание пользовательских списков. Автозамена. Поиск и замена. Копирование и перемещение данных и объектов. Предпросмотр режимов вставки. Транспонирование. Копирование и перемещение листов. Оформление диапазонов и текста в ячейках. Копирование и очистка форматов. Стили. Темы. Числовые форматы.

## **Модуль 3.** Формулы и функции.

Ввод и редактирование формул. Структура функций. Использование функций в формулах. Адреса ячеек. Популярные функции. Копирование и перемещение формул. Преобразование формулы в значение. Присвоение названий группе данных. Отображение связанных ячеек. Сообщение об ошибках. Поиск и исправление ошибок в вычислениях. Окно контрольного значения. Отображение/ скрытие формул на листе. Отображение/скрытие строки формул в книге. Функции подсчета, суммирования. Логические функции. Функции для работы с текстом. Работа с функциями даты и времени. Функции баз данных. Статистические функции. Финансовые расчёты. Работа с массивами.

## **Модуль 4.** Таблицы.

Определение таблицы. Преобразование обычного диапазона в таблицу и наоборот. Интерфейс и набор функциональных возможностей. Итоговая строка. Изменение представления данных в зависимости от их значения. Выделение ячеек, строк. Проверка по значению, по заданной формуле. Копирование параметров условного форматирования. Отказ от условного форматирования. Установка набора допустимых значений для диапазона. Организация выпадающего списка в ячейках.

## **Модуль 5.** Сортировка. Фильтрация. Создание структуры.

Сортировка таблицы по данным одного столбца, многоуровневая сортировка, согласно списку, сортировка столбцов. Сортировка значений (с учетом регистра или без); по цвету ячеек/шрифта; по набору значков. Фильтрация текстовых, числовых данных,значений даты и времени. Вычисления. Очистка фильтра. Расширенный фильтр. Извлечение из списка уникальных значений. Группировка и структурирование данных.

## **Модуль 6.** Анализ данных с помощью диаграмм и графиков.

Создание диаграмм. Настройка внешнего вида диаграммы. Настройка текстовых и числовых данных. Выявление тенденций изменения данных. Разные типы диаграмм в

одной диаграмме. Вторичные гистограмма и круговая диаграмма. Добавление данных в диаграмму.

**Модуль 7.** Подготовка и печать документа.

Подготовка документа к печати. Параметры страниц. Нумерация страниц. Сквозные строки и столбцы. Организация колонтитулов. Предварительный просмотр. Вписать документ в определенное количество страниц. Изменение настроек принтера. Принудительные разрывы страниц. Порядок печати страниц. Скрытие ошибок на листе. Печать документа с примечаниями. Печать несмежных листов; части списка данных; диаграмм. Черно–белая печать цветных документов.

## **РАЗДЕЛ 3. ФОРМЫ АТТЕСАТЦИИ И ОЦЕНОЧНЫЕ МАТЕРИАЛЫ**

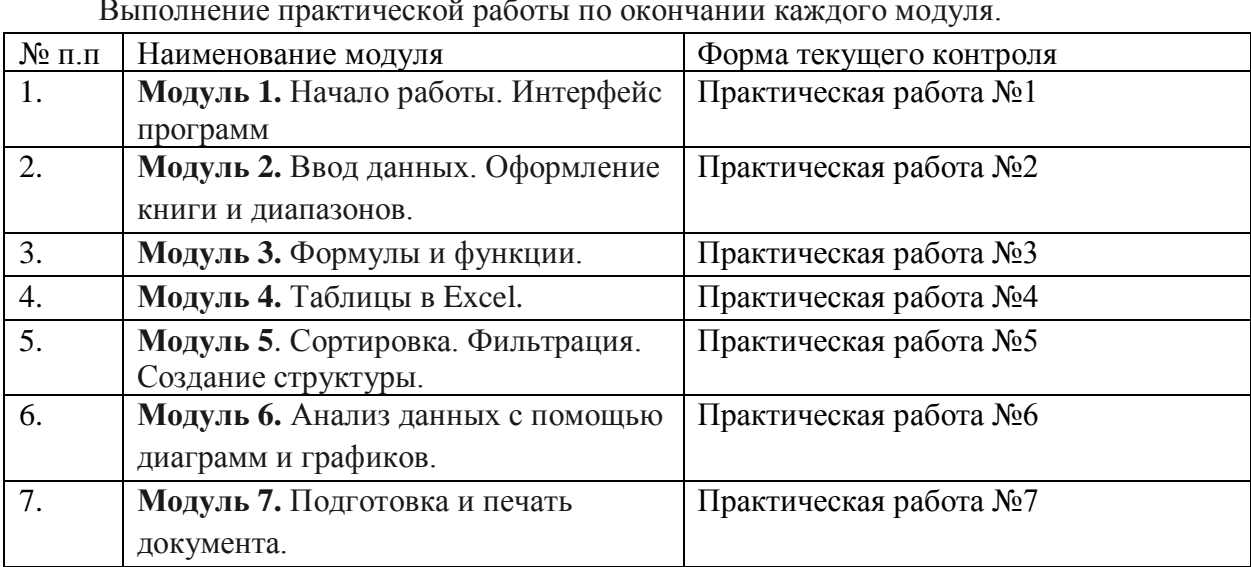

#### **Текущий контроль**

Выполнение практической работы по окончании каждого модуля.

## **Практическая работа №1**

Примеры заданий: создание листов в книги Excel, переименование листов, перемещение и копирование листов.

## **Практическая работа №2**

Примеры заданий: заполнение ячеек текстом и числовыми значениями; копирование листа в другую книгу; заполнение несмежного диапазона; разбиение текста на несколько строк

## **Практическая работа №3**

Примеры заданий: разработка табеля и подсчет отработанных каждым сотрудником часов за период

## **Практическая работа №4**

Примеры заданий: создание списка обучающихся: ФИО, дата рождения, подсчет возраста по дате рождения, класс обучения

## **Практическая работа №5**

Примеры заданий: работа со списком обучающихся: его сортировка по ФИО, дате рождения, классу

## **Практическая работа №6**

Примеры заданий: построение диаграммы. Вид диаграммы по выбору слушателя курсов **Практическая работа №7**

Примеры заданий: настройка документа перед печатью, вписывание столбцов на 1

лист

#### **Итоговая аттестация**

По окончании курса слушателям необходимо выполнить обобщенное задание по пройденным темам в программе Libre Office Calc,

#### **Пример задания:**

Зачетная работа – анализ успеваемости школьников в формате за период обучения.

1. Создайте таблицу успеваемости за период обучения «четверть» не менее семи столбцов с отметками, не менее десяти учеников. Строки можно назвать «ученик 1» и т.д., столбцы можно назвать «урок 1» и т.д.

2. Внесите отметки по пятибалльной шкале. Сделайте условное форматирование отметок в цвете.

3. Оформите таблицу (можно использовать стилевое форматирование или отформатировать вручную, прорисовав границы и выделив заголовки строк и столбцов полужирным курсивом

4. Добавить столбец «рекомендуемая отметка» в которой вычислить средний балл учеников по всем урокам. Добавить строку «успешность урока», в которой вычислить средний балл по каждому уроку.

5. Составьте круговую диаграмму оценок по классу по столбцу «урок 2», показав доли в процентном соотношении количества отметок разного достоинства. Озаглавьте диаграмму «Отметки на уроке 2». Проверьте наличие легенды в диаграмме. При ее отсутствии создайте ее.

6. Сохраните документ под названием «ВКР Фамилия», указав Вашу фамилию, и загрузите в систему.

7. Распечатайте документ в таком виде, чтобы он разместился на одном листе: ориентация «Альбомная», с установленными границами печати.

#### **Критерии оценивания:**

Определены 5 критериев оценивания. По каждому из критериев начисляется 1-2 балла.

1 балл: наличие критерия, выполнение с недочетами;

2 балла: наличие критерия, выполнено на высоком уровне.

Таким образом, максимально может быть начислено 12 баллов.

Отметка «отлично» соответствует 10-12 баллам

Отметка «хорошо» - 9-7 баллов

Отметка «удовлетворительно» - 6-5 баллов

Отметка «неудовлетворительно» - менее 5 баллов

#### **Ресурсное обеспечение**

#### *Материально-техническое*

Компьютерный класс на 12 человек с локальной сетью и выходом в Интернет, мультимедиа проектор, принтер

#### *Учебно-методическое*

Босова Л.Л. Информатика. – 11 класс. Базовый уровень / Л.Л.Босова, А.Ю. Босова. – М. :БИНОМ. Лаборатория знаний, 2020 г.

Хахаев И. А., Кучинский В. Ф. Технологии обработки табличной информации в LibreOffice. – СПб: Университет ИТМО, 2016. – 177 с. [\(https://sysadminmosaic.ru/\\_media/libreoffice:hahaev\\_kuchinskiy-libreoffice-tables\\_2016.pdf](https://sysadminmosaic.ru/_media/libreoffice:hahaev_kuchinskiy-libreoffice-tables_2016.pdf) )

[https://wiki.documentfoundation.org/images/0/06/Руководство\\_по\\_началу\\_работы\\_в\\_Lib](https://wiki.documentfoundation.org/images/0/06/Руководство_по_началу_работы_в_LibreOffice_6.0_два.pdf) [reOffice\\_6.0\\_два.pdf](https://wiki.documentfoundation.org/images/0/06/Руководство_по_началу_работы_в_LibreOffice_6.0_два.pdf) - Руководство пользователя по Libre Office

#### **Автор программы:**

Методист центра информатизации образования ГБУ ДППО ЦПКС «Информационно-методический центр» Василеостровского района Моисеева Ольга Евгеньевна.

ДОКУМЕНТ ПОДПИСАН ЭЛЕКТРОННОЙ ПОДПИСЬЮ **ГОСУДАРСТВЕННОЕ БЮДЖЕТНОЕ УЧРЕЖДЕНИЕ ДОПОЛНИТЕЛЬНОГО ПРОФЕССИОНАЛЬНОГО ПЕДАГОГИЧЕСКОГО ОБРАЗОВАНИЯ ЦЕНТР ПОВЫШЕНИЯ КВАЛИФИКАЦИИ СПЕЦИАЛИСТОВ "ИНФОРМАЦИОННО-МЕТОДИЧЕСКИЙ ЦЕНТР" ВАСИЛЕОСТРОВСКОГО РАЙОНА САНКТ-ПЕТЕРБУРГА,** Гехтман Александра Львовна, Директор **20.12.23** 16:18 (MSK) Сертификат 188A541DEC0033CE4B8C4B0F5E016879